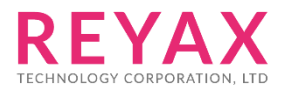

22-APR-2021 56302E31

# **RYBG21x AT COMMAND**

# Apply for

- 1. RYBG210。
- 2. RYBG211。

# APP UUID

4880c12c-fdcb-4077-8920-a450d7f9b907

# AT Command Set

It is required to key in "enter" or "0x0D 0x0A" in the end of all AT Command. It is required to wait until the module replies +OK to execute the next AT command.

1. AT Test if the module can respond to Commands.

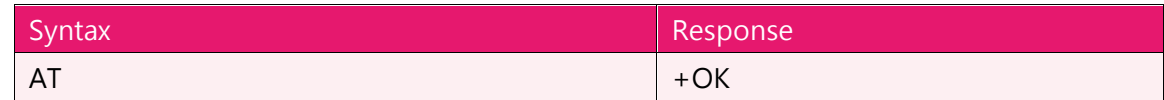

2. Software RESET

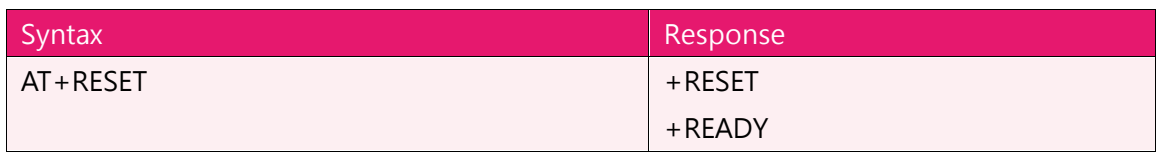

#### 3. **AT+IPR** set the UART Baud rate

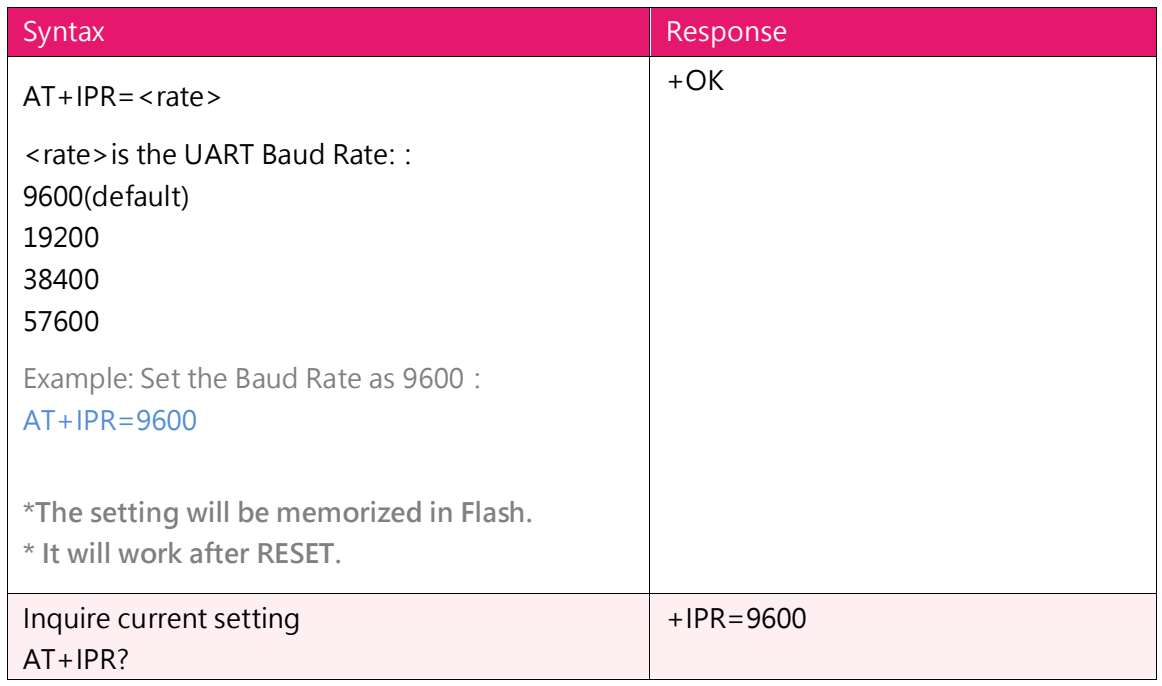

#### 4. AT+ADDR? Reading MAC address

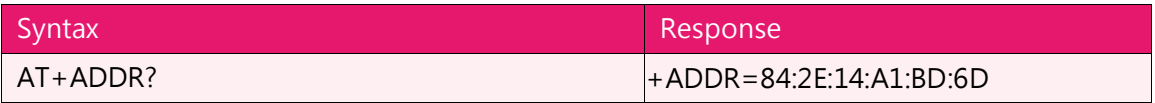

#### 5. AT+NAME Modify Broadcast name

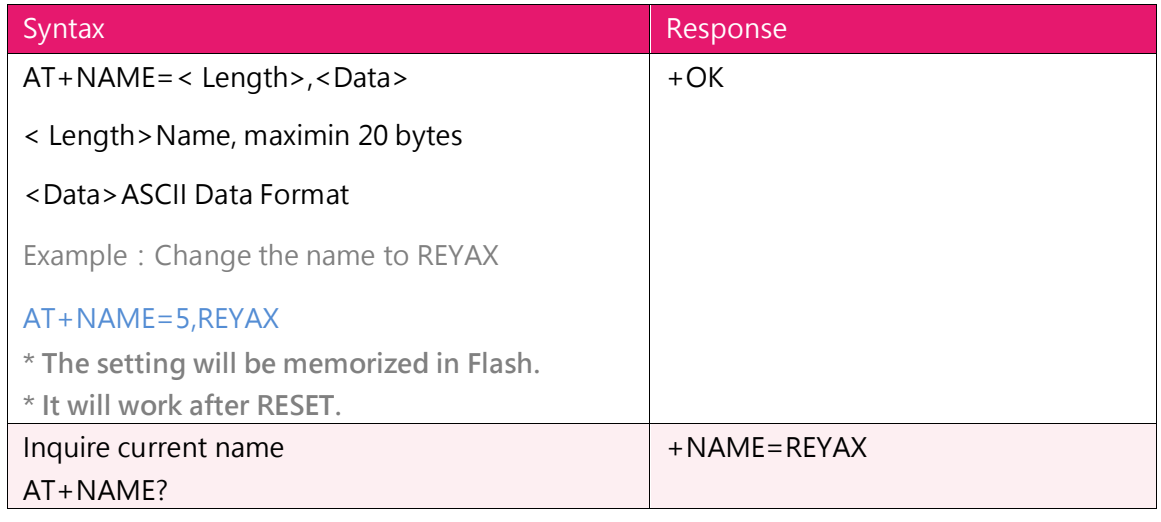

# 6. AT+SEND Send data to specified connection

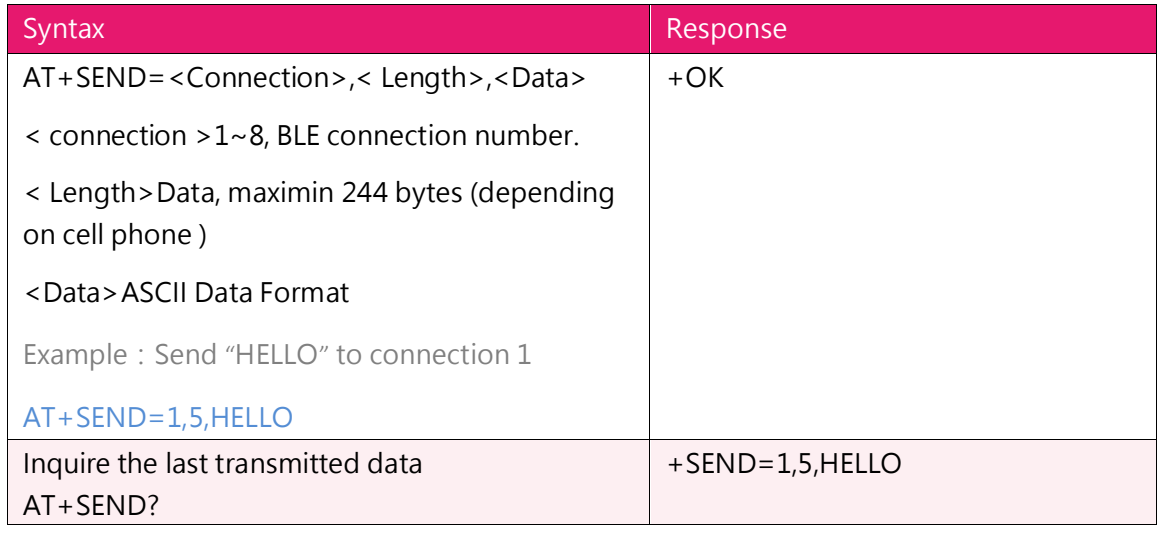

## 7. +RCV Receive data

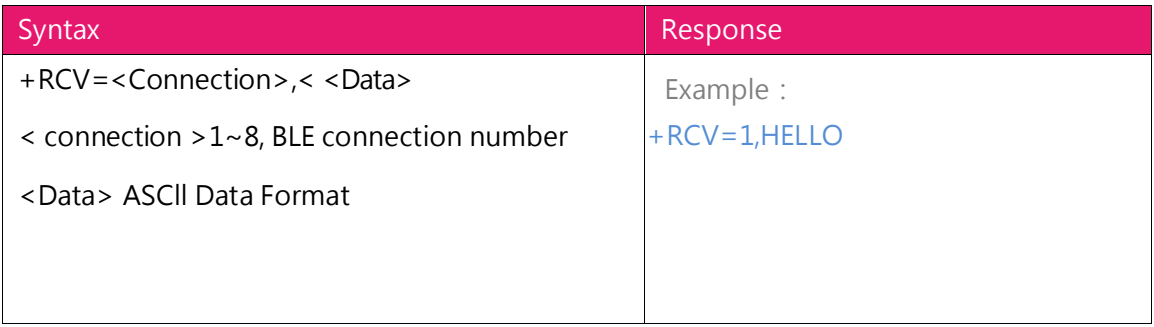

**8. AT+CRFOP** to set the RF broadcasting output power

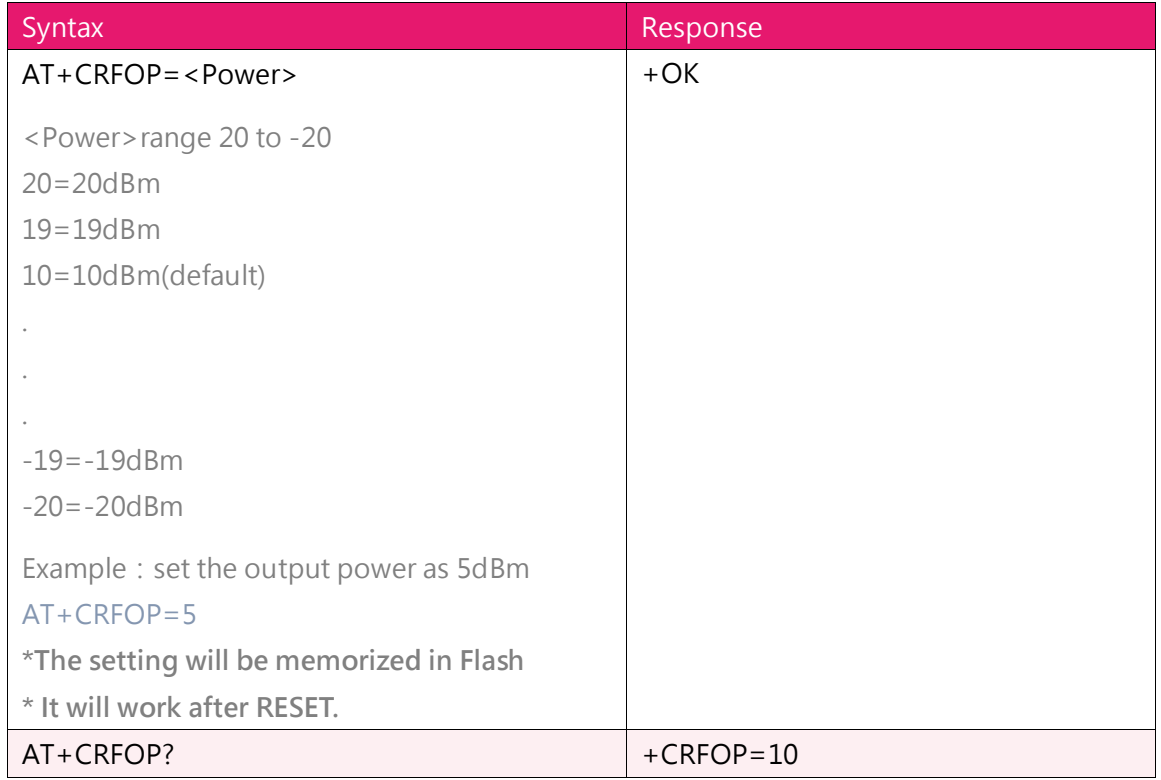

# 9. **AT+CNE** to set the BLE can be connected or not

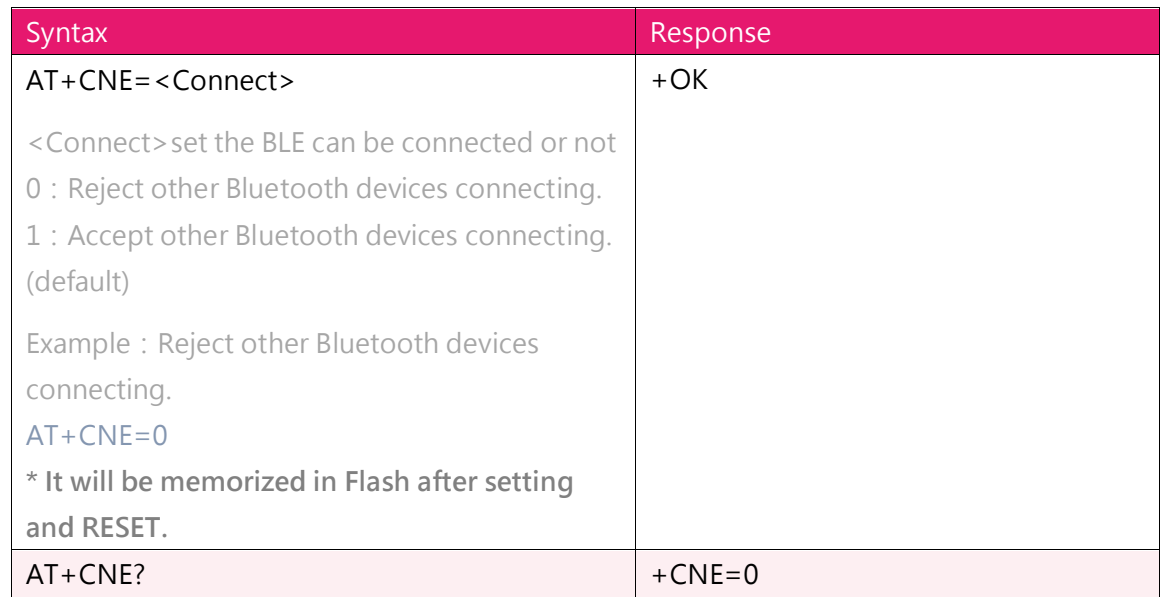

**10. AT+PERIOD** Setting the BLE broadcasting period

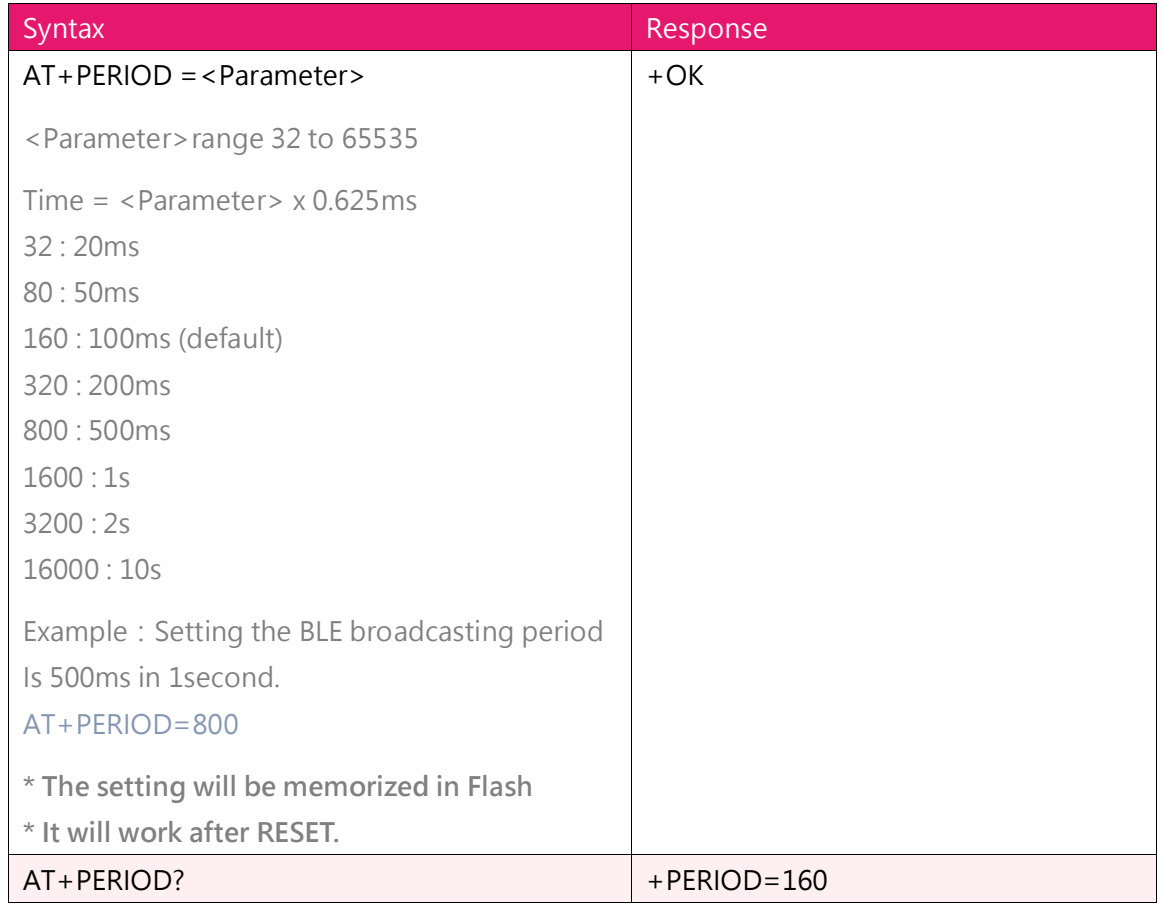

# **11. AT+CFUN** to set the BLE broadcast (Advertising) ON/OFF

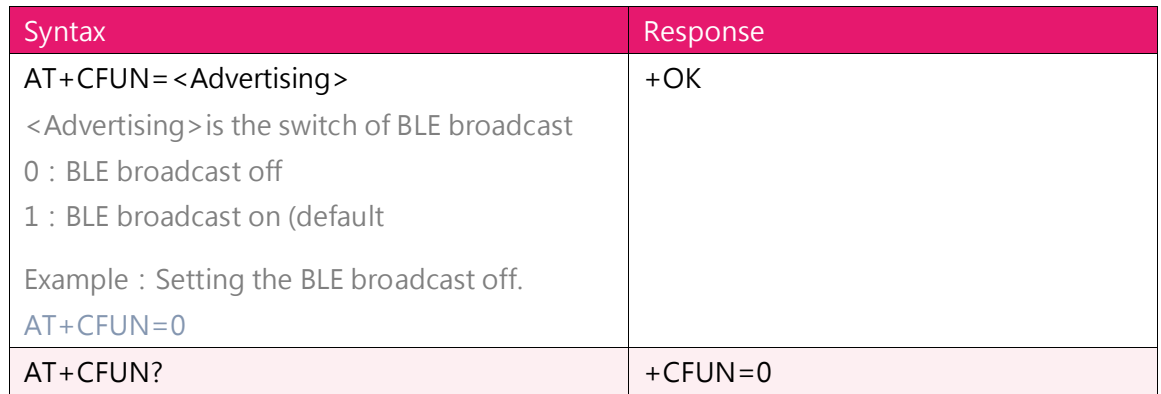

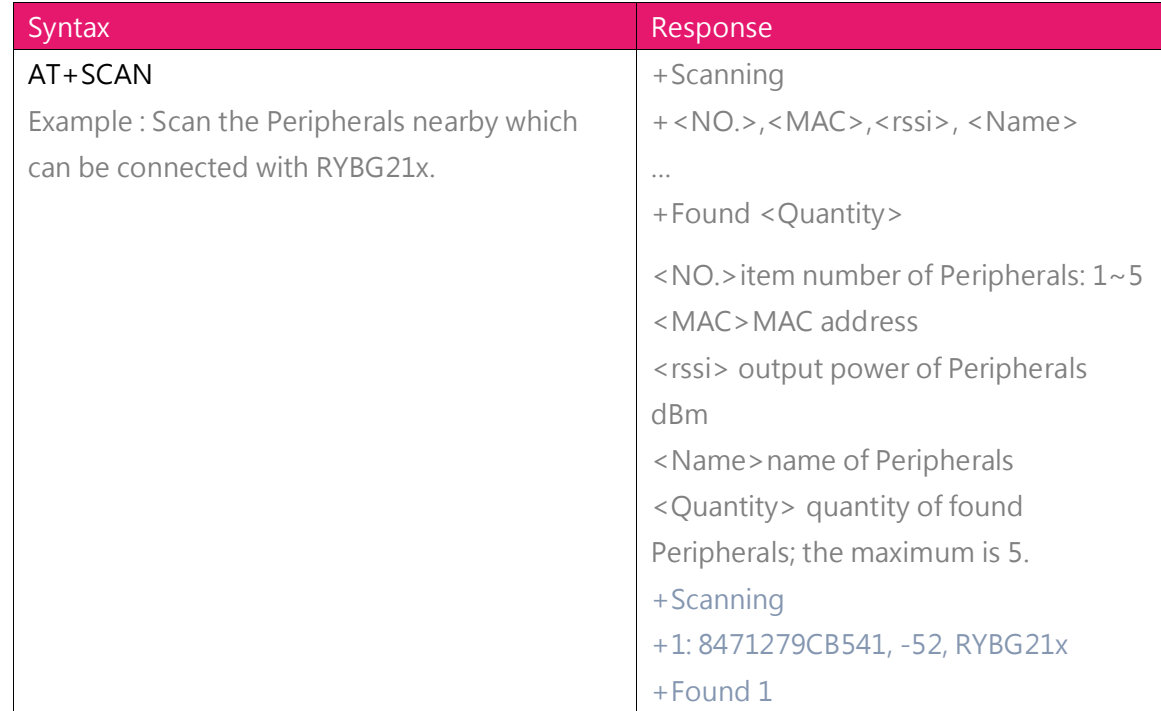

#### **12. AT+SCAN** to scan the Peripherals near by the Central

## **13. AT+CON** the Central connect to a Peripheral by MAC address

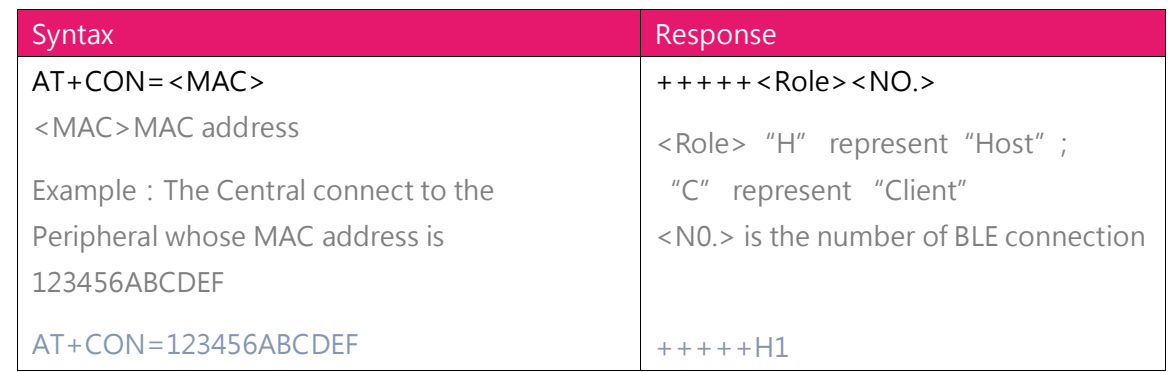

# **14. AT+CONT** The Central connect to a Peripheral by the item number from AT+SCAN

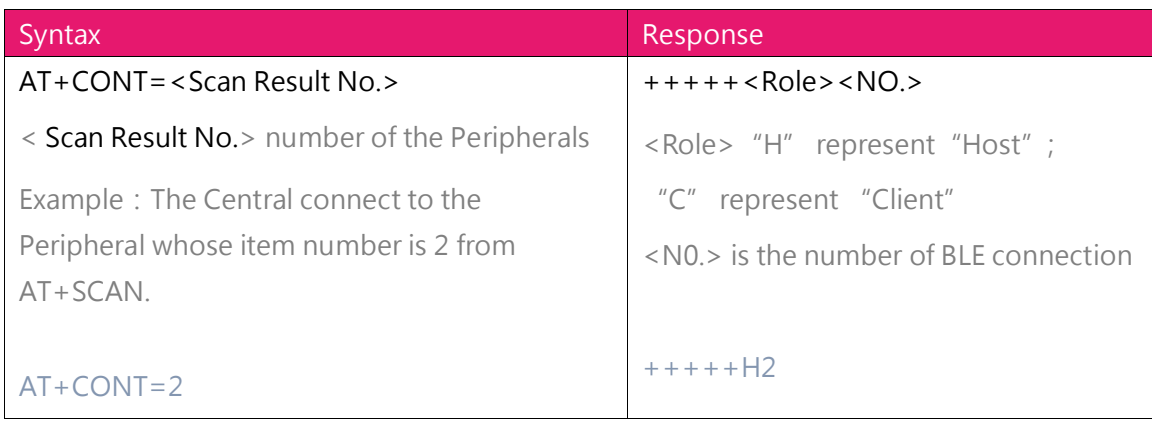

#### **15. AT+DCON** initiative disconnected

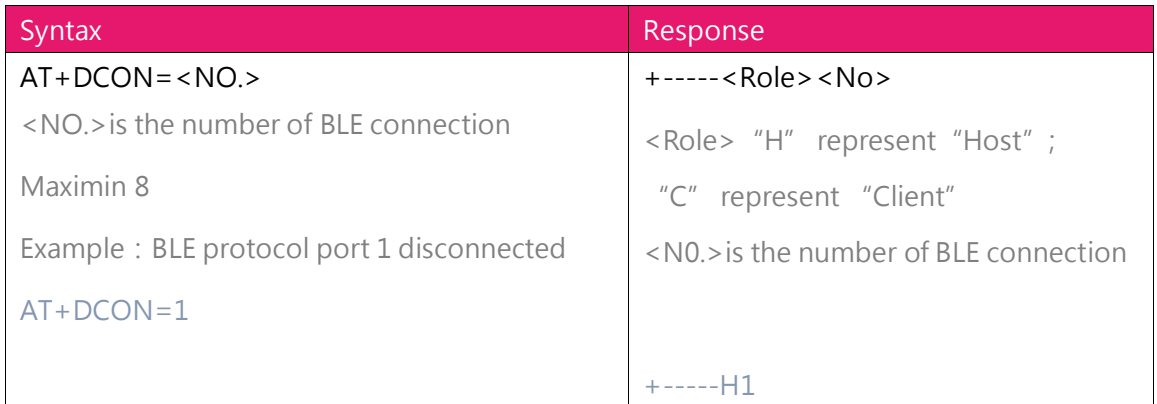

#### **16. AT+CONNECT?** to inquire the connection status

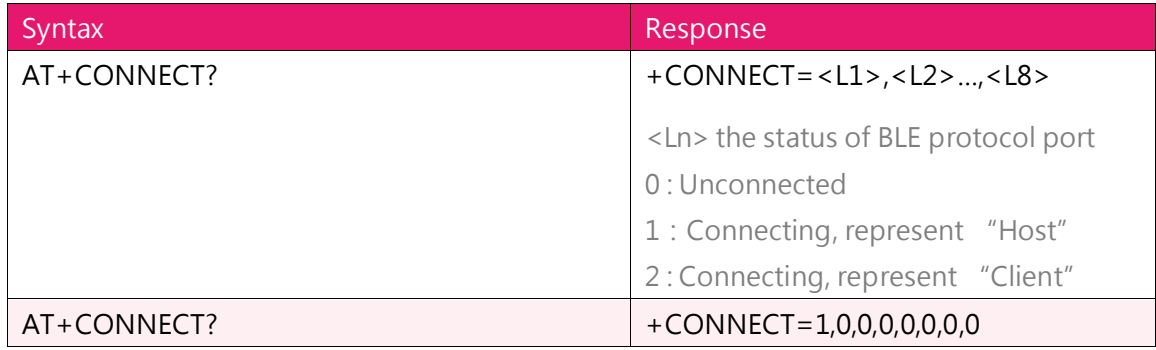

#### **17. AT+VER?** Read FW version information

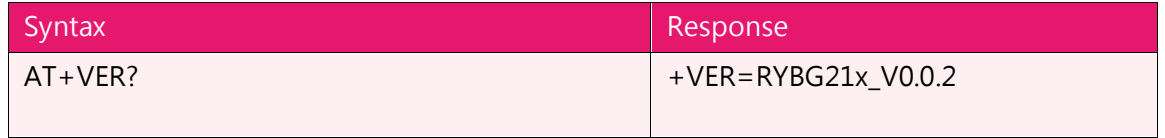

#### 18. Other response messages

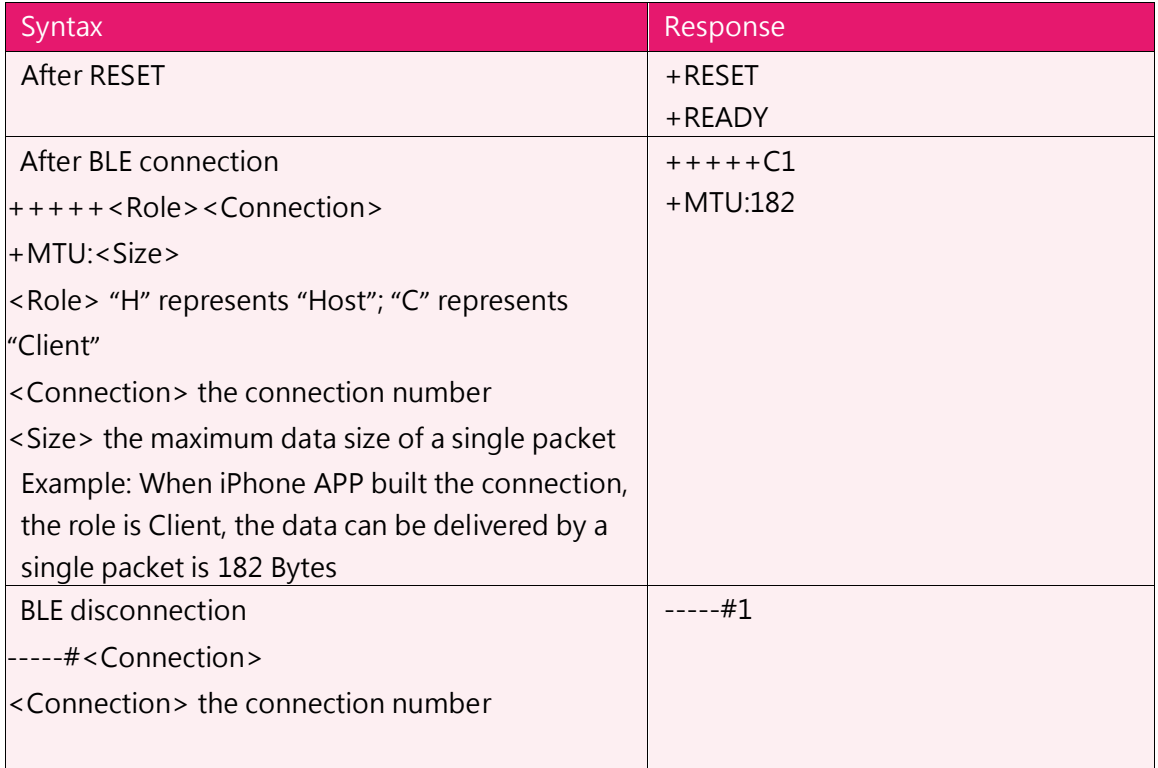

#### 18. Error result codes

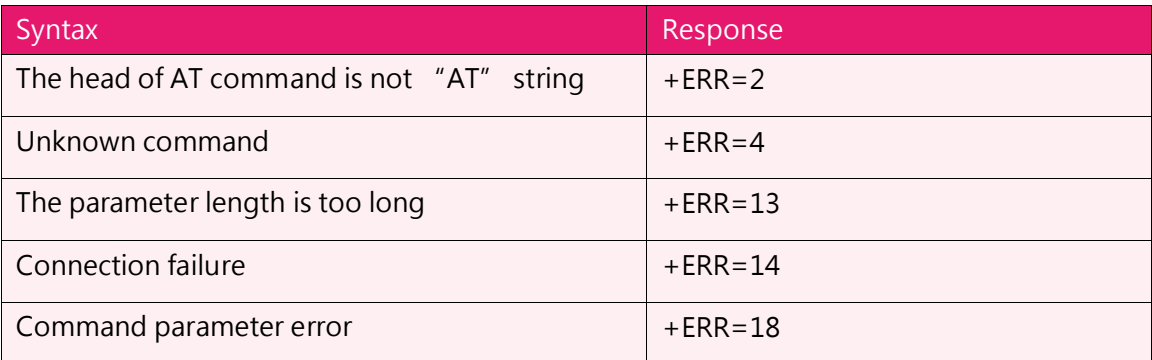

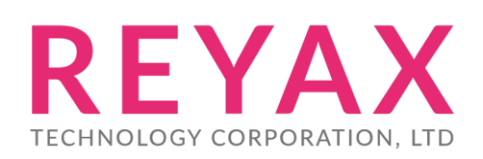

**Taiwan:** [sales@reyax.com](mailto:sales@reyax.com) **China:** [sales@reyax.com.cn](mailto:sales@reyax.com.cn) *[http://reyax.com](http://reyax.com/)*